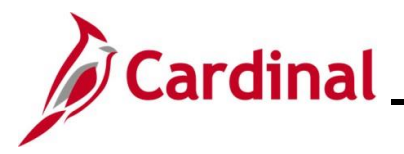

#### **How to View Benefit Statements Overview**

The purpose of this Job Aid is to walk through the process on how to view and print benefit statements through Employee Self Service.

#### **Table of Contents**

Viewing Benefits Statements [.................................................................................................................2](#page-1-0)

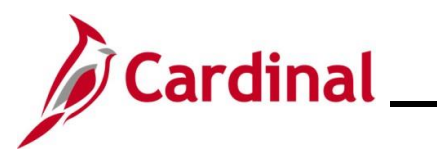

**Revision History**

<span id="page-1-0"></span>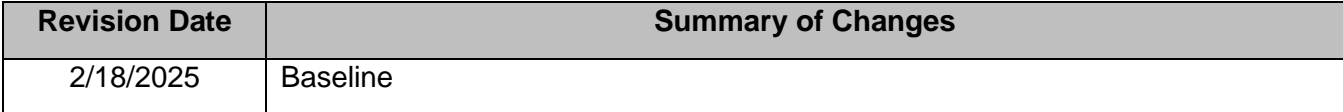

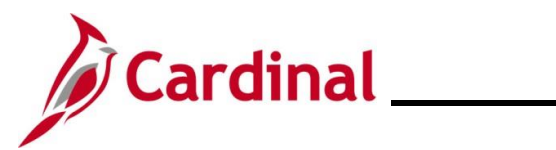

#### **Viewing Benefits Statements**

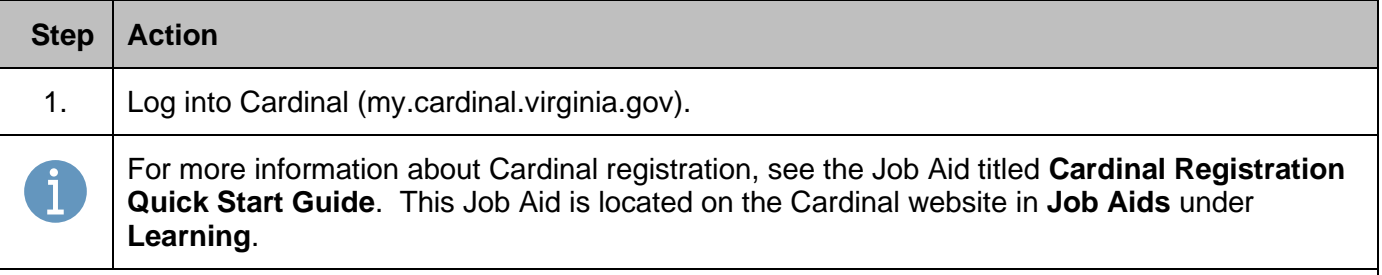

The **Cardinal Homepage** displays.

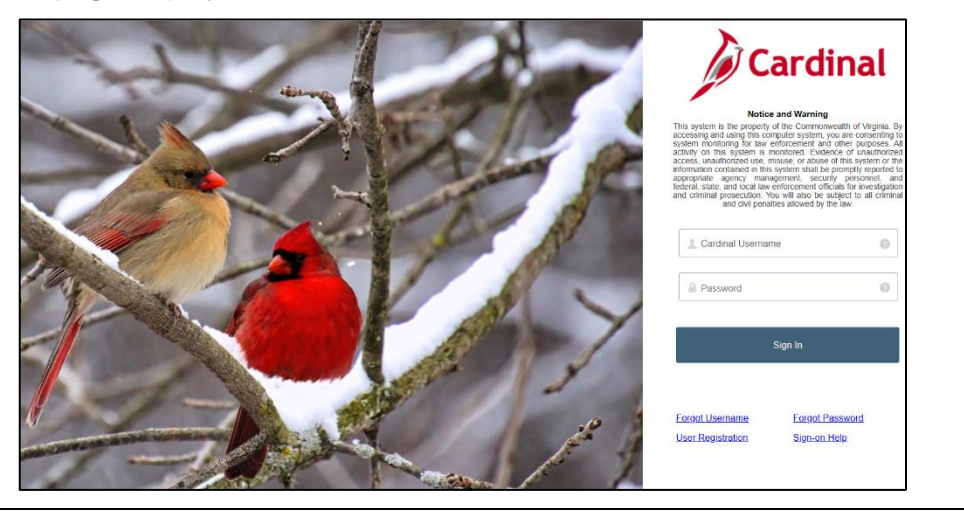

2. Enter the Employee Username and Password in the **Cardinal Username** and **Password** field.

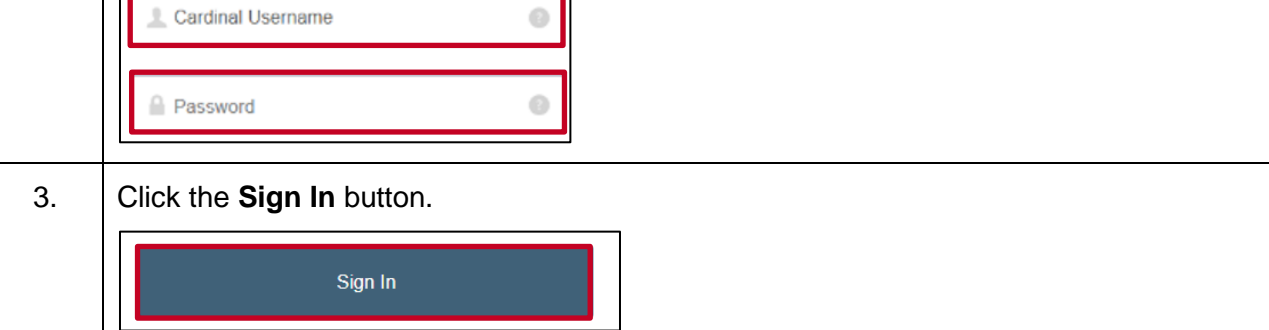

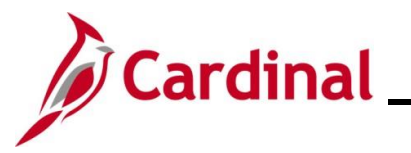

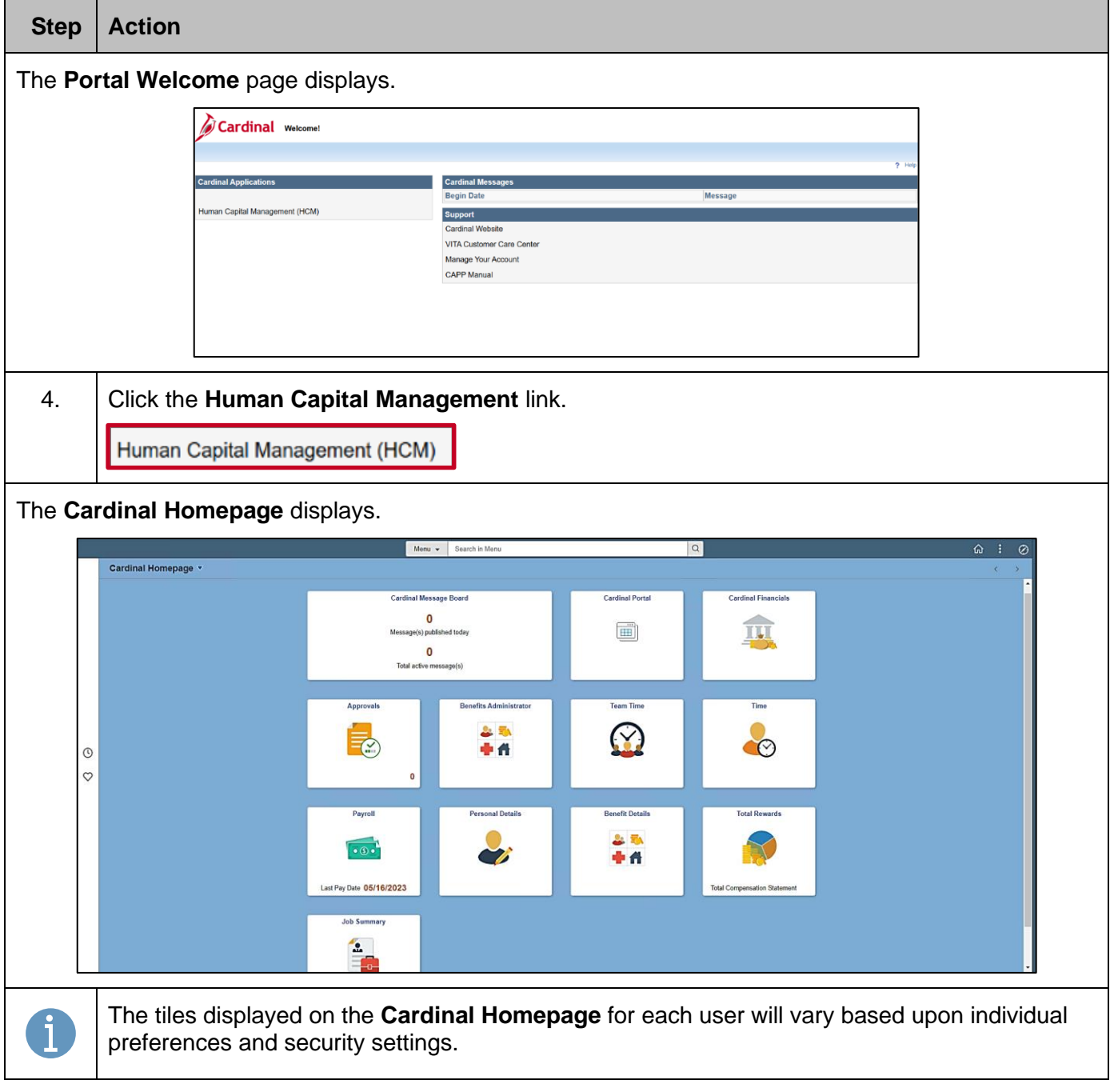

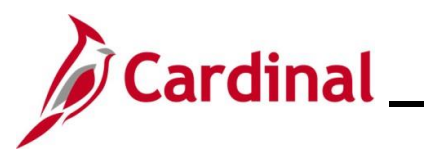

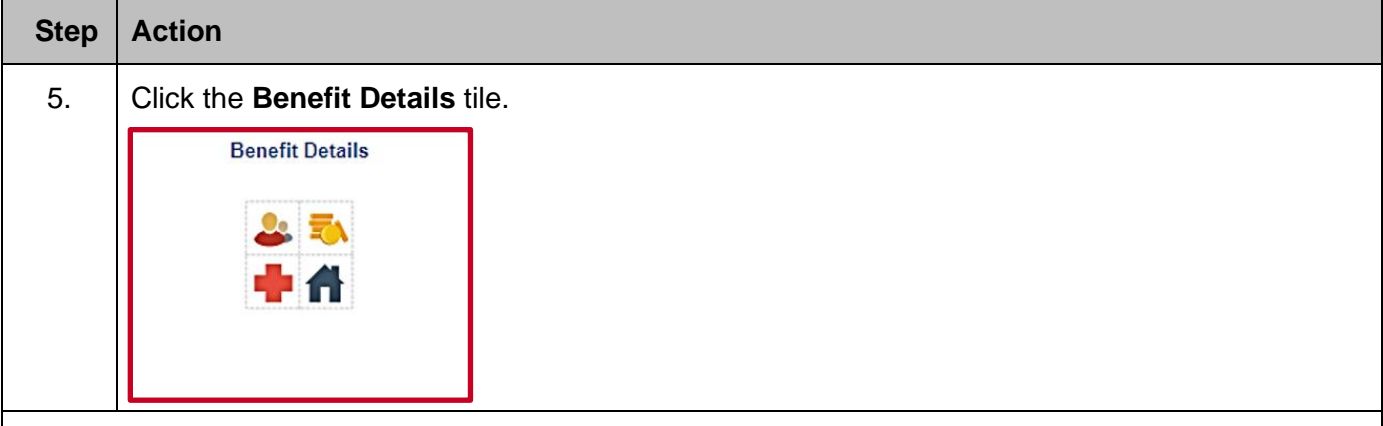

The **Benefits Details** page displays with the **Benefits Summary** tab displayed by default.

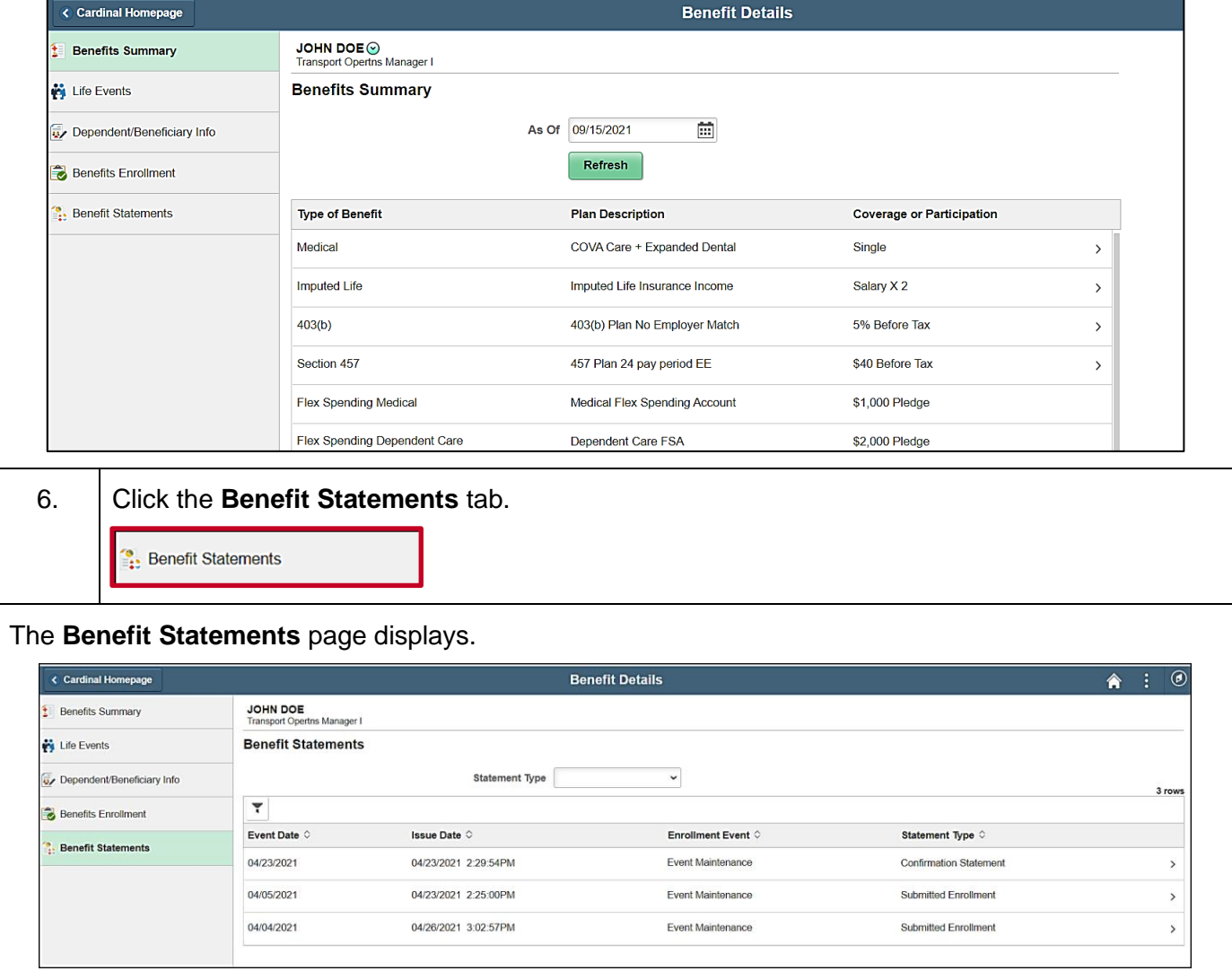

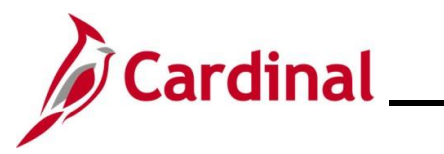

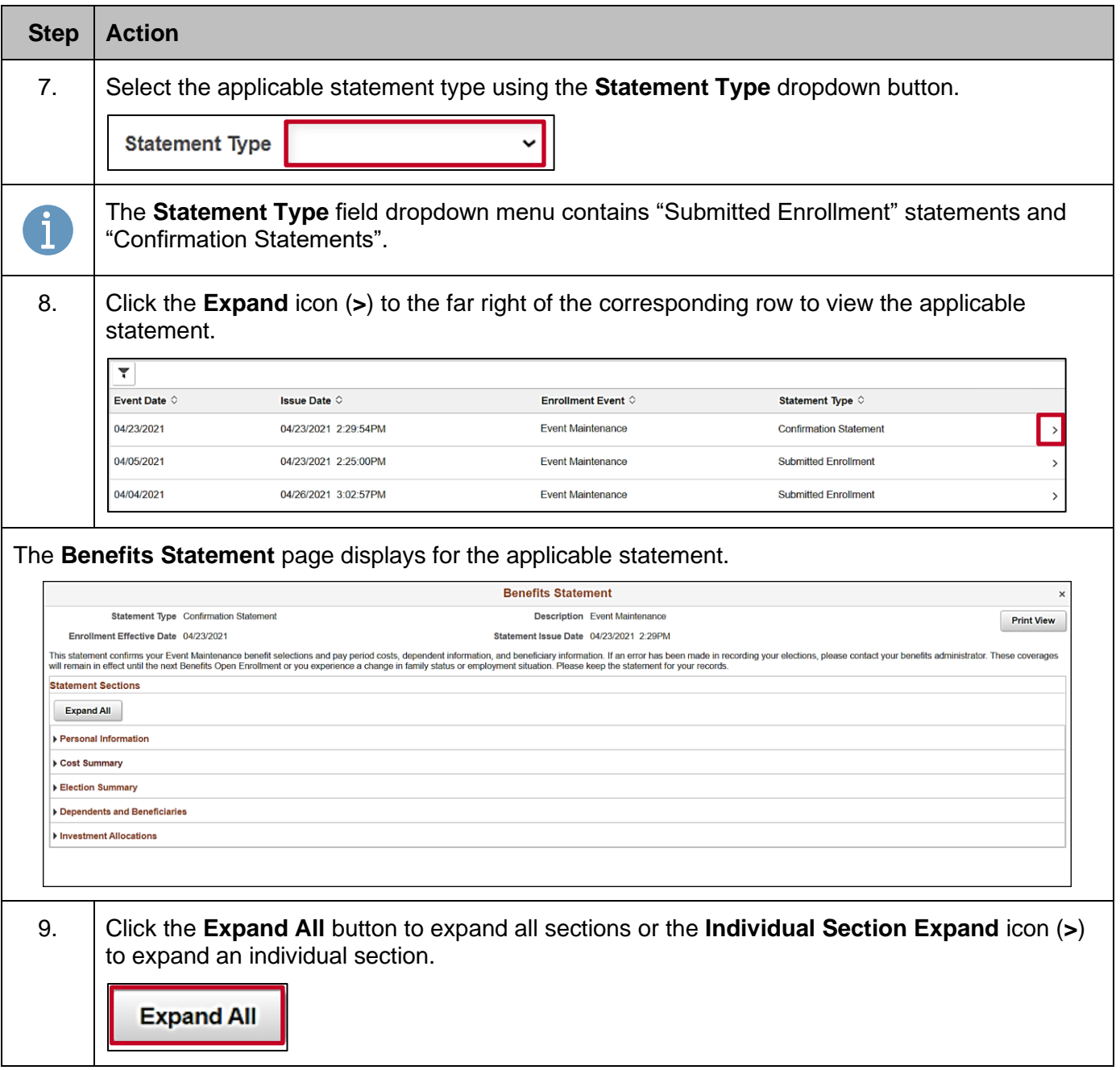

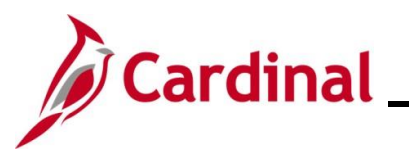

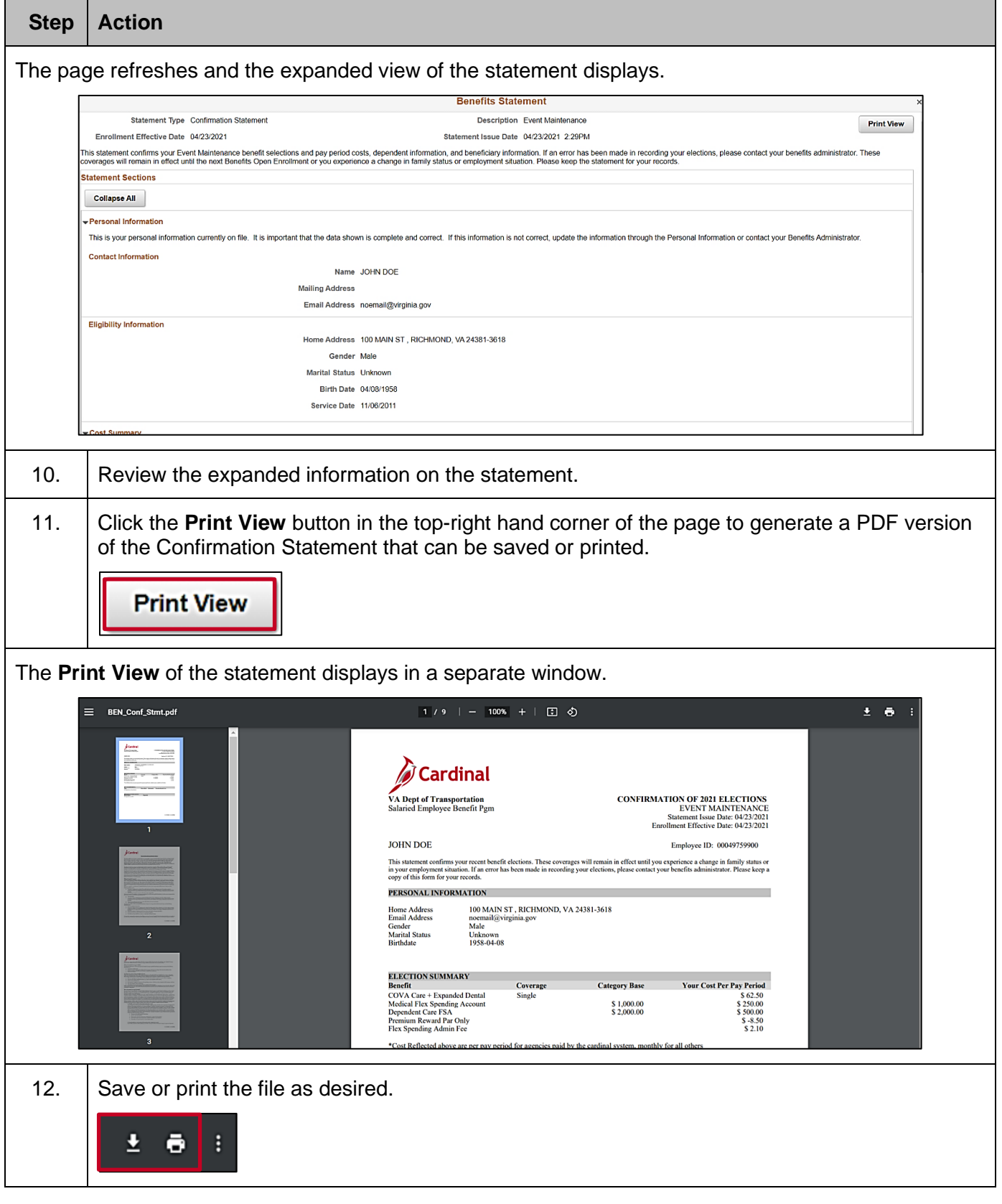